### CO453 Application Programming

#### Week 12 – Etch-a-Sketch Project .NET part 7

# Windows Programming

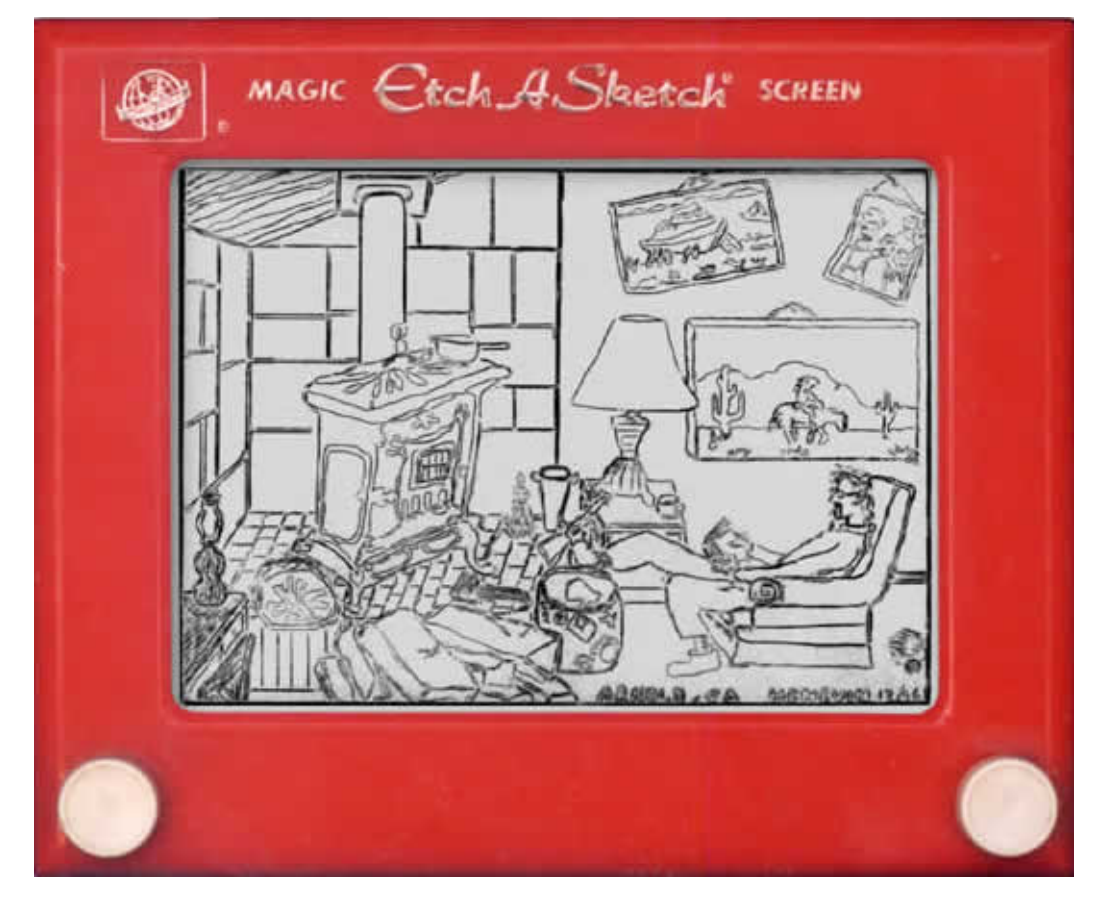

**C# .NET Project**

#### **Etch-A-Sketch: The Project**

# **The Basic Program**

### The main window

#### A Blue Circle centred on a Blank Form

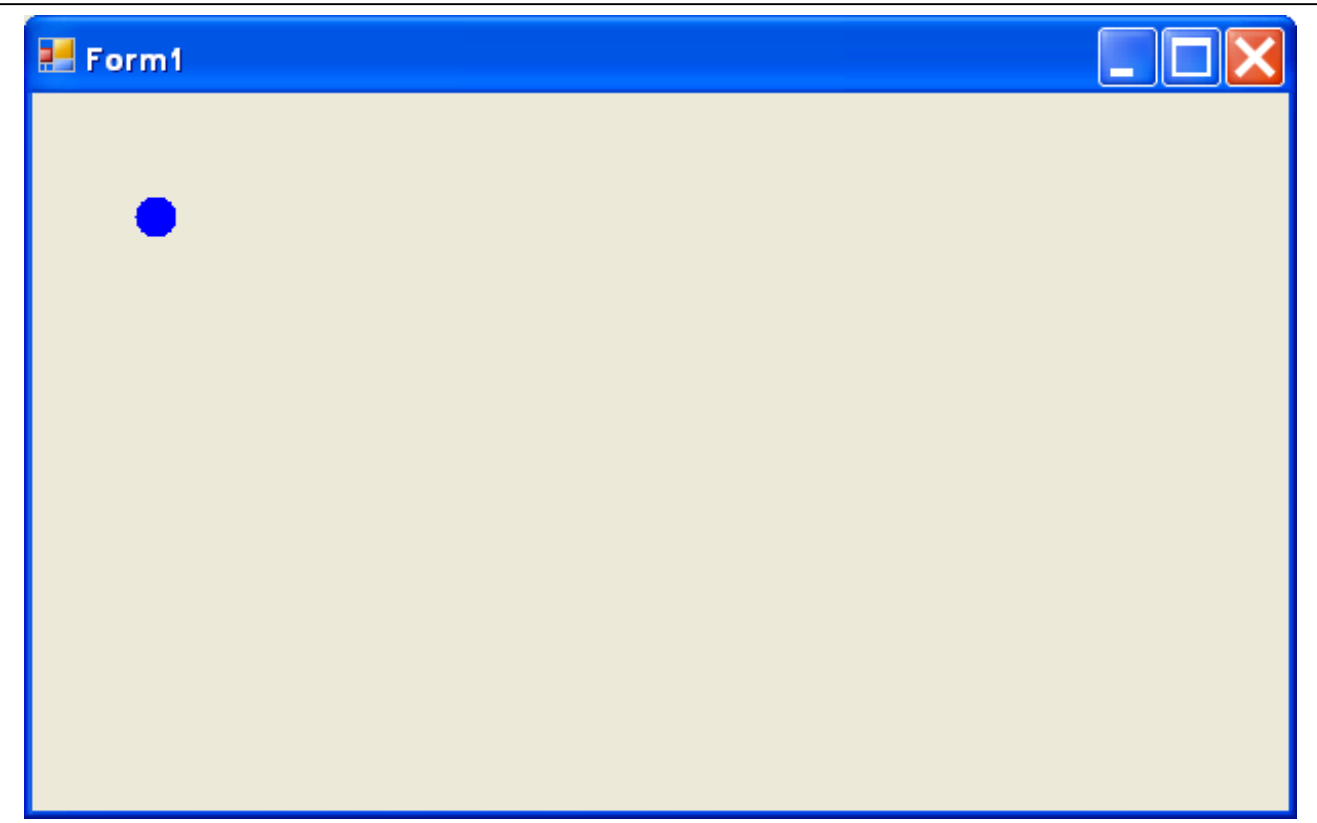

### Program Running

#### Draw using Up, Down, Left and Right arrow keys

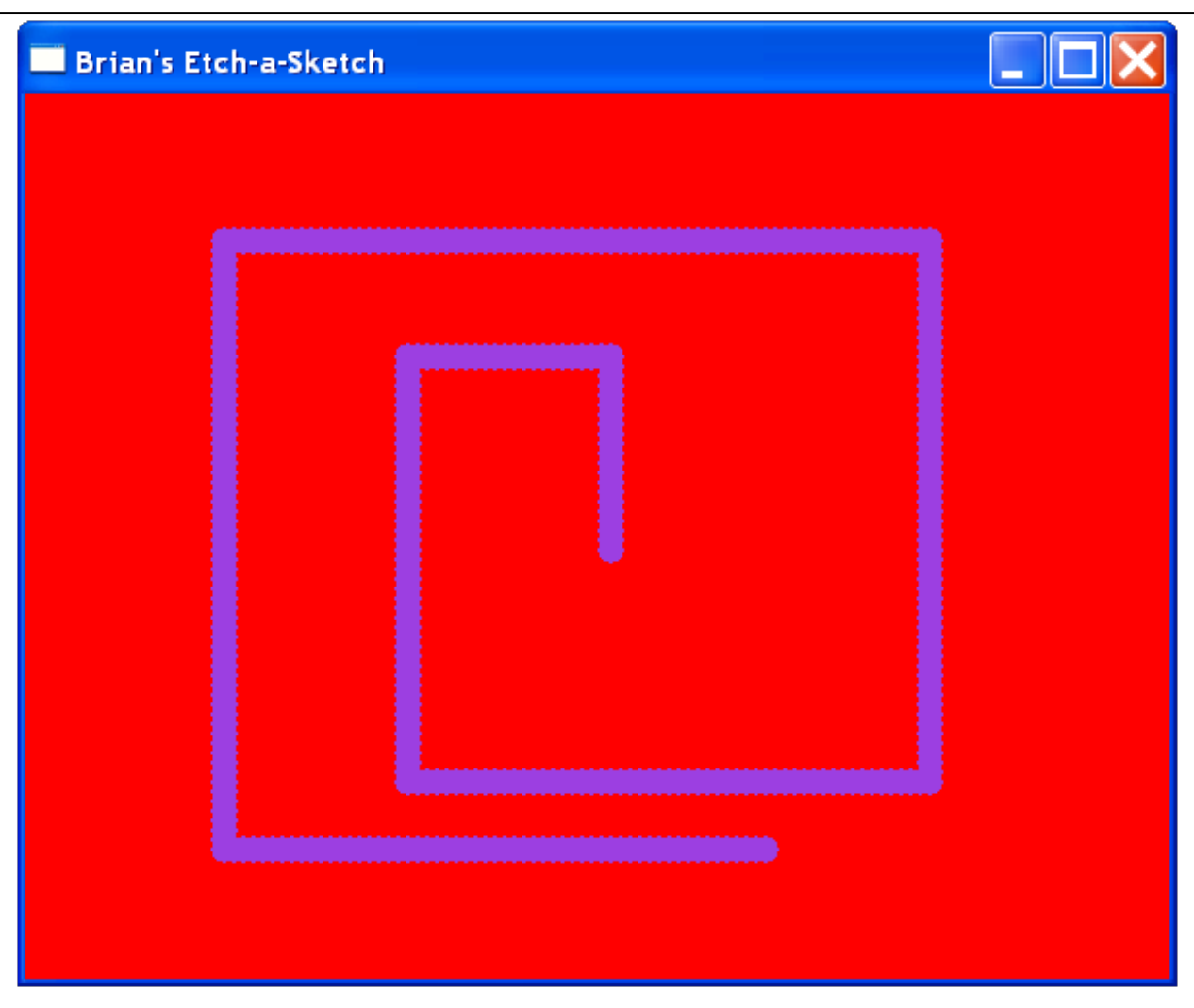

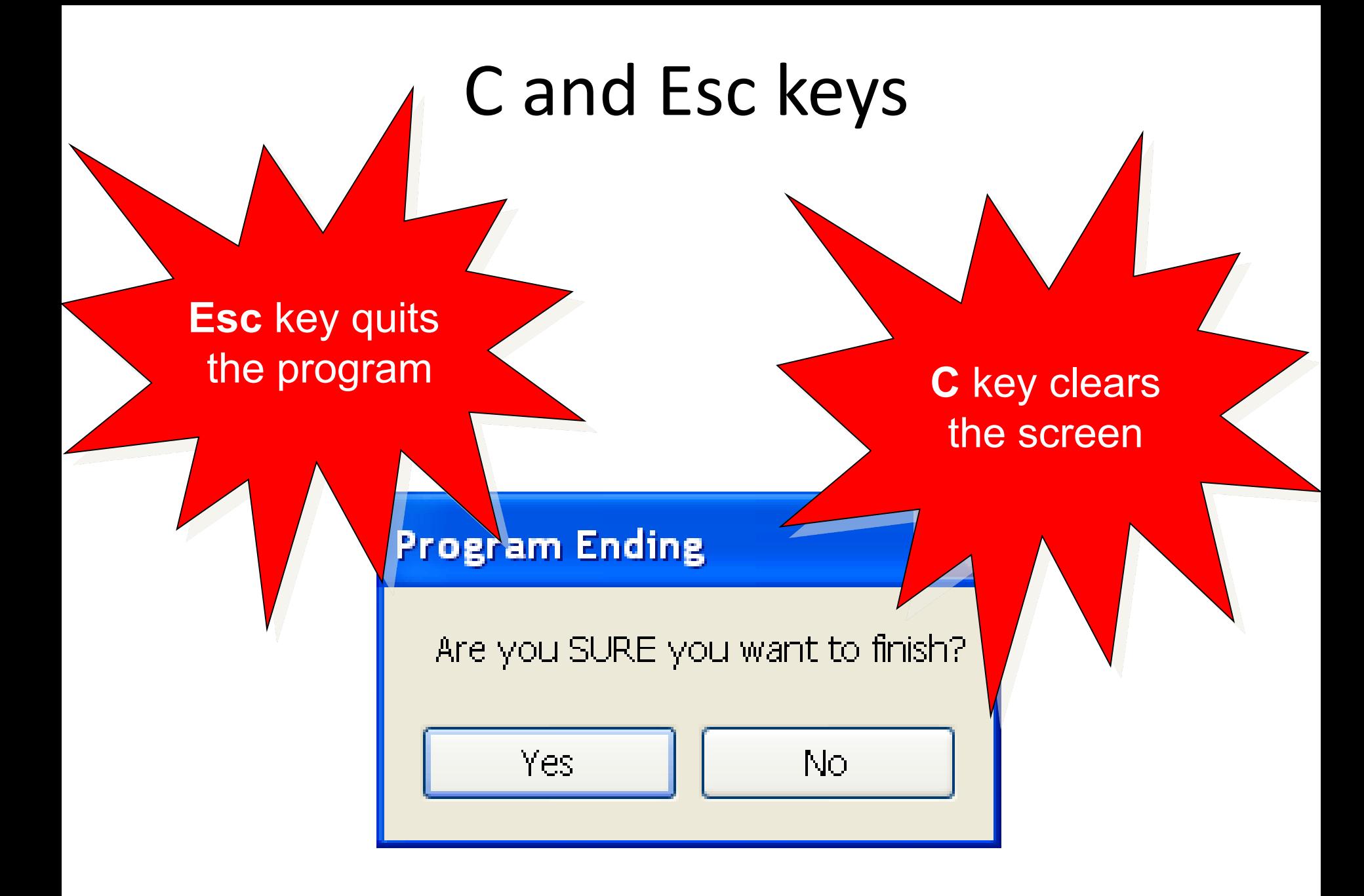

Reminder: How to Detect A Key Press

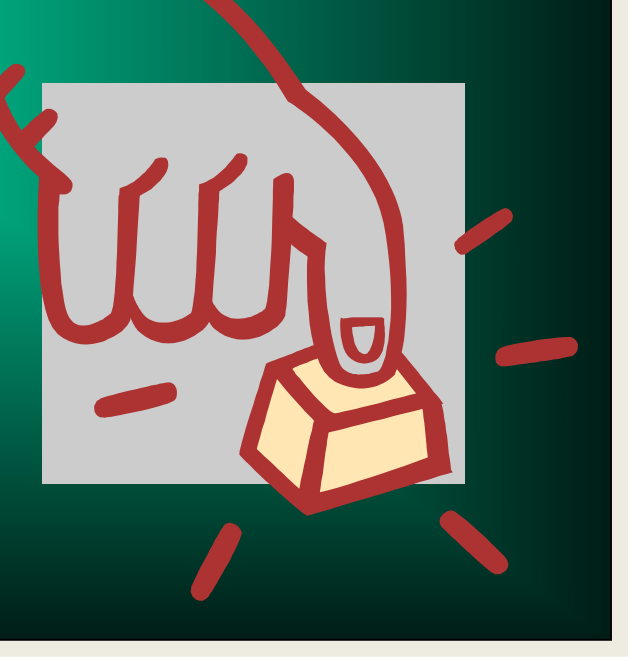

## Overriding ProcessCmdKey() method

protected override bool **ProcessCmdKey** (ref Message msg, Keys keyData)

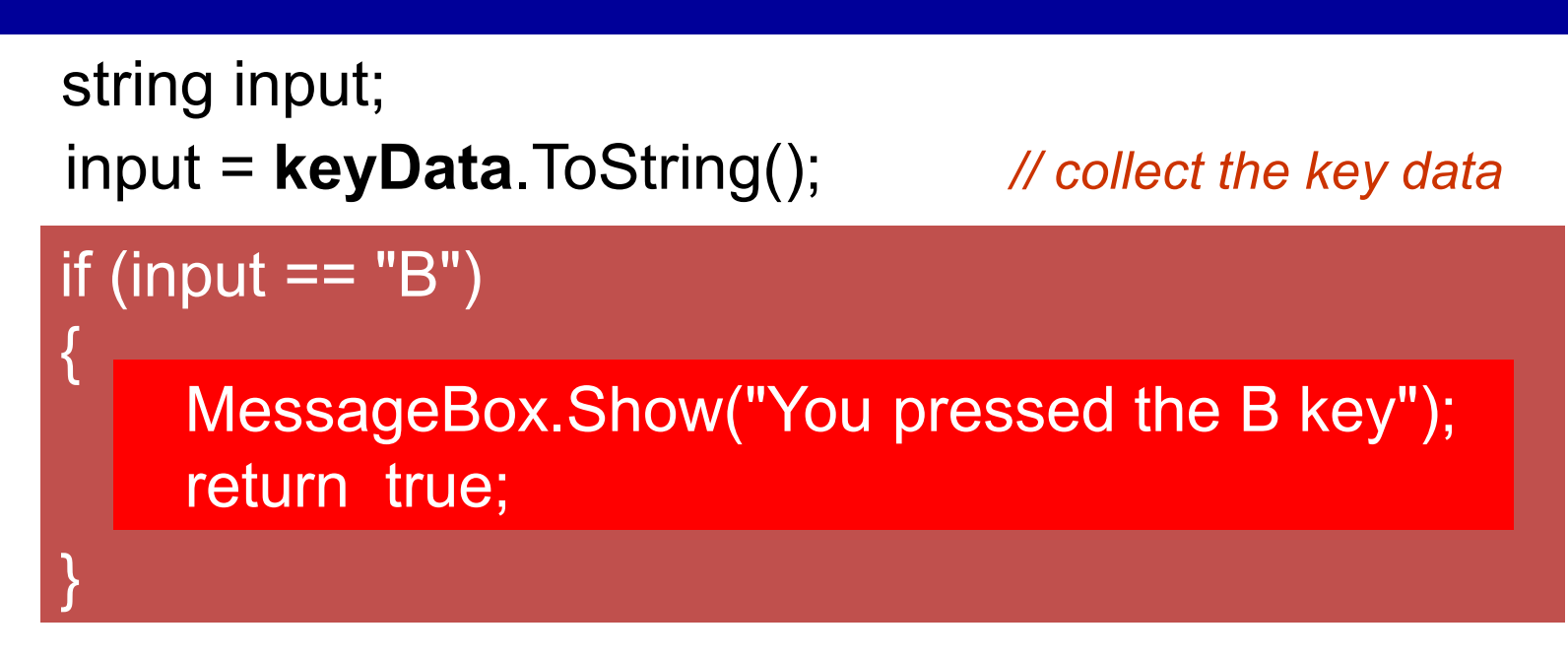

Slide 8

**}**

**{**

return false; *// return false if no key pressed*

# **Extension Work-1**

### B, S and F1

#### Use B and S to make circle bigger/smaller

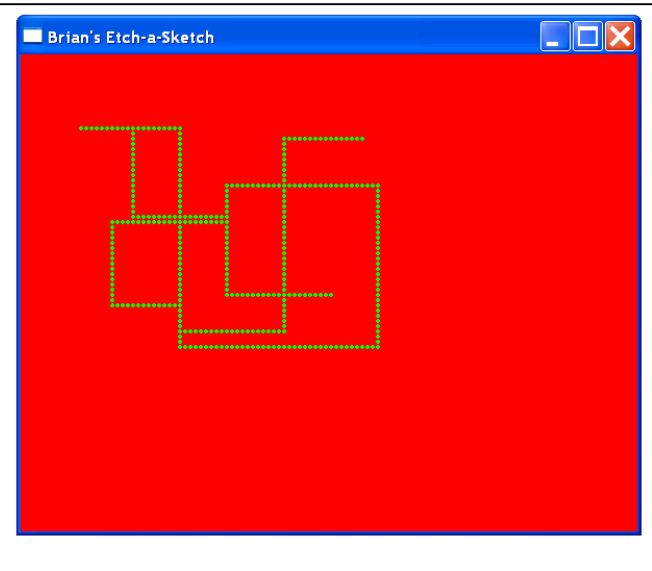

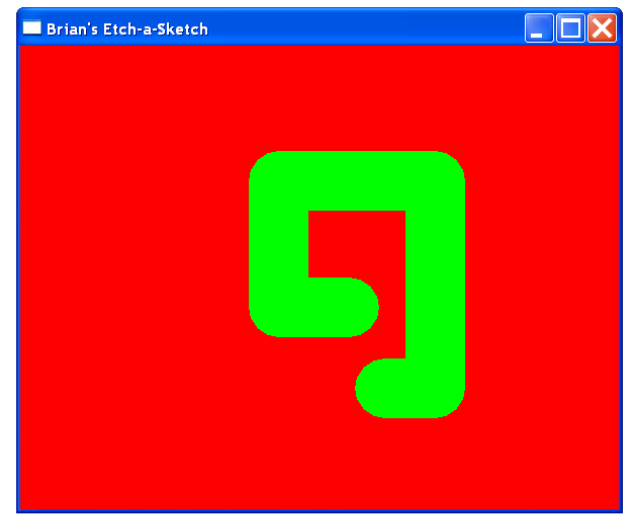

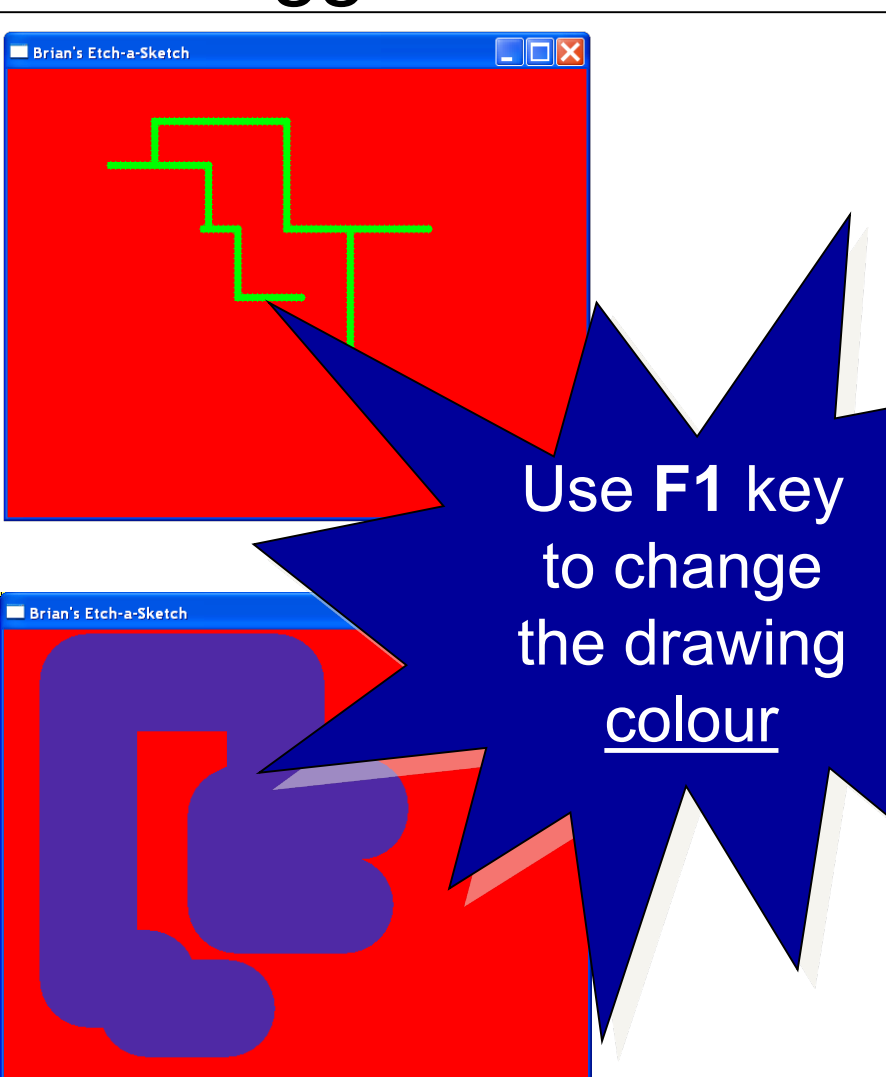

# **Extension Work-2**

## Drawing Diagonally

#### Set up 4 keys to do this

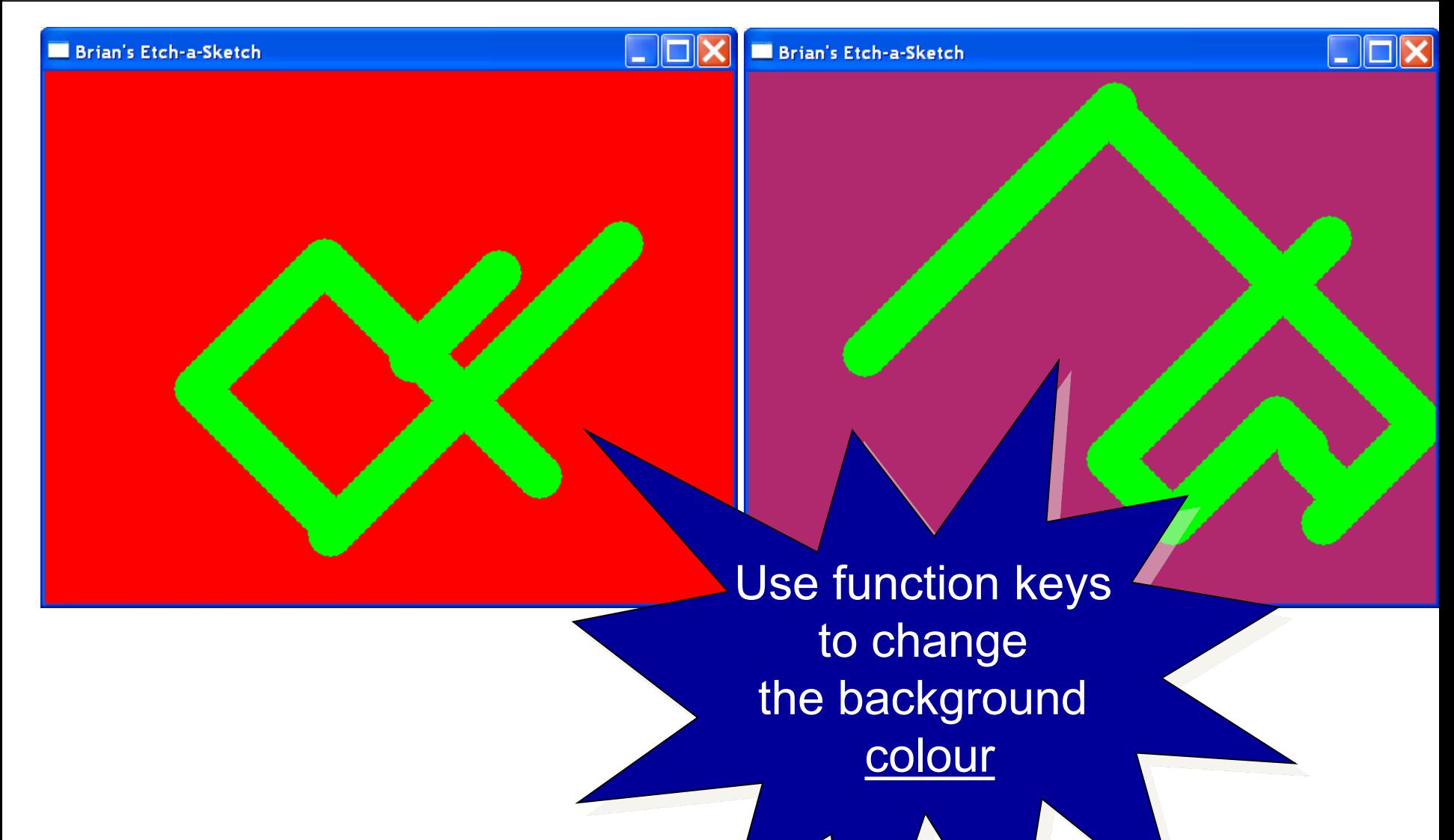

# **Extension Work-3**

## Hitting an Edge

**Brian's Etch-a-Sketch** 

**When an edge is reached, drawing continues from opposite edge**

## Add a Splash Screen

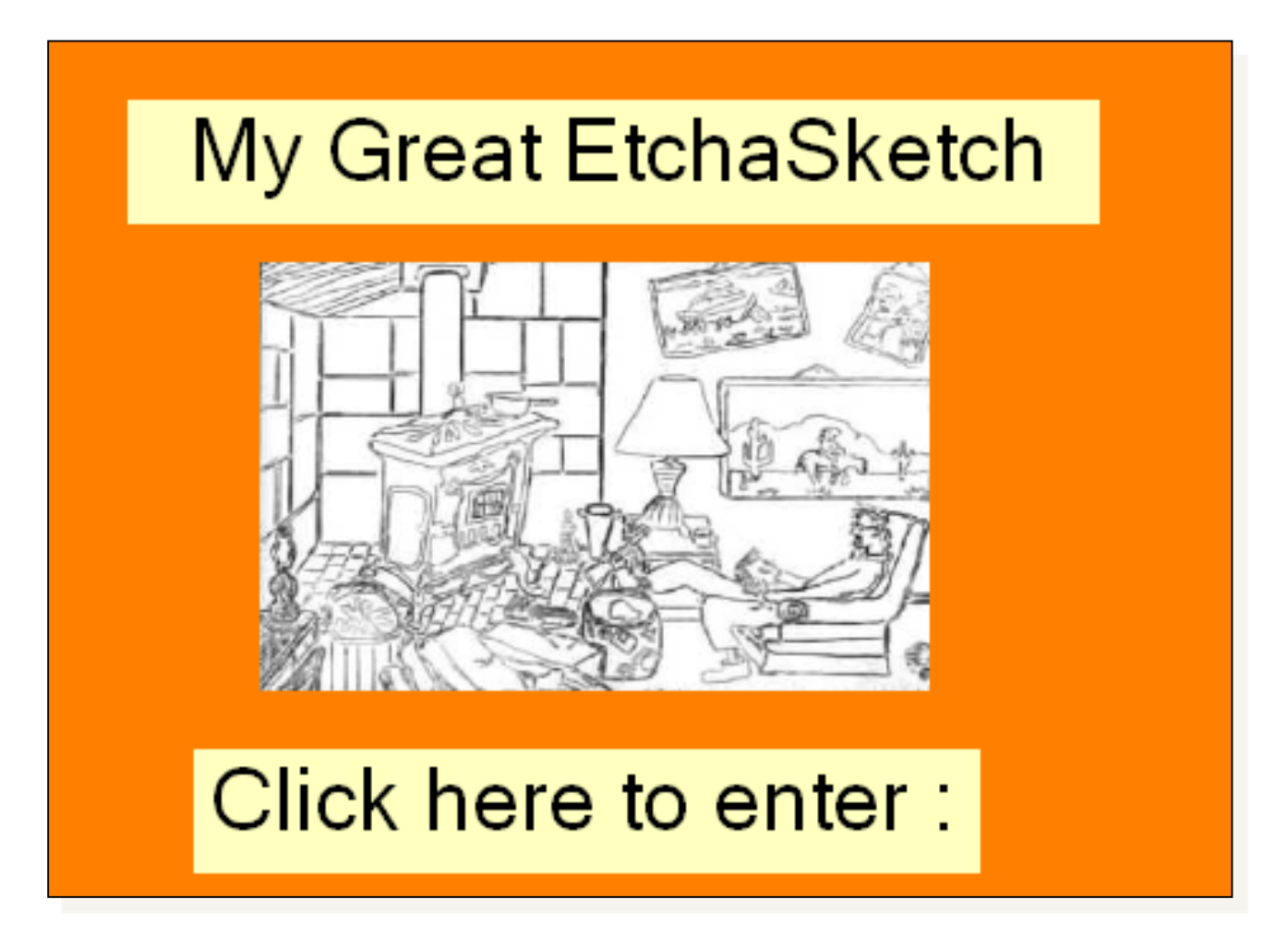

**Project Deliverables**

#### Your Log Book

- **1. Source Code (fully commented)**
- **2. Author name, date, project title etc.**
- **3. Sample outputs from program execution**
- **4. Class Diagrams**
- **5. Completed Test Plans**

#### The Last Slide

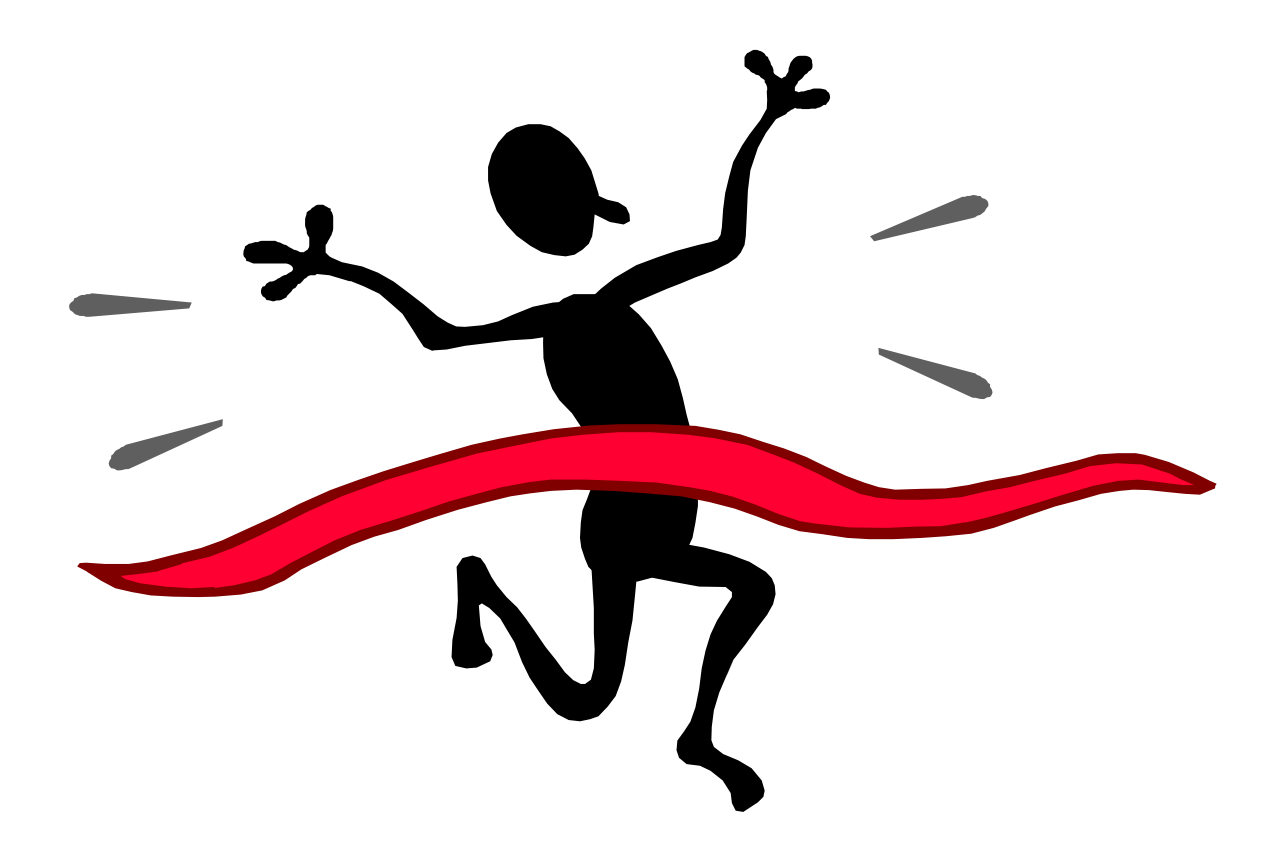